# 在ASR 920上使用微波ACM信令

#### 目录

简介 关键字 背景信息 先决条件 如何配置ACM信令 验证ACM信令是否正常工作 如何为ACM事件配置EEM脚本

### 简介

本文档介绍如何在ASR 920上使用微波ACM信令。

### 关键字

微波ACM、EEM、配置、信号降级、ASR 920

# 背景信息

微波自适应编码调制(ACM)是一种以太网连接故障管理功能,允许监控微波链路[1]的行为。当与 EEM脚本一起使用时,ACM允许路由器将微波配置动态更改为:

- 优化路由。
- 控制拥塞。
- 启用丢失保护。

假设有积雪,信号强度降低。当ACM检测到微波链路上的信号降级时,在IP/MPLS接入节点上配置 的EEM脚本可以触发以下操作[2]:

- 调整微波链路的IGP度量,以反映新的(降级的)容量。
- 将接口上的QoS策略更改为微波链路,以确保发送加速转发(EF)流量。
- 从路由中删除降级链路,从而强制重新计算路径以保护丢失。

# 先决条件

要使ACM信令正常工作,需要满足的一些关键前提条件是:

- ASR 920运行Cisco IOS® XE 3S、16或17。
- 网络拓扑中的微波收发器必须支持自适应带宽调制。
- 微波收发器必须支持思科定义的微波设备的以太网CFM扩展。
- 所有直接连接到微波收发器的设备都必须支持信号衰减(SD)功能。

在[2]的微波ACM信令配置和EEM集成一节中可以找到完整的必备条件列表。

# 如何配置ACM信令

ACM信令分为两部分。第一部分是一组全局配置命令,第二部分是按服务实例配置。

要与ACM信令一起使用的服务实例在物理接口或端口通道内配置。

#### 使用这些命令配置ACM。用自定义值或名称替换粗体文本。

ASR920(config)#ethernet cfm ieee

ASR920(config)#ethernet cfm global

ASR920(config)#ethernet cfmMyCfm3

ASR920(config-ecfm)#service **MyCustomerServiceInstance** evc **MyEvc vlan** 123 direction down

ASR920(config-ecfm-srv)#continuity-check

ASR920(config-ecfm-srv)#continuity-check**10s** →仅 可用的预定义选项。使用?查 看可用选项。此命令是可选的。

ASR920(config-ecfm-srv)#exit

ASR920(config-ecfm)#exit

ASR920(config)#ethernet evc **MyEvc**

ASR920(config-evc)#exit

ASR920(config)#int **gig 0/0/0**

ASR920(config-if)#no ip address

ASR920(config-if)#no shutdown

ASR920(config-if)#service123MyEvc

ASR920(config-if-srv)#encapsulation dot1q **123**

ASR920(config-if-srv)#rewrite ingress tag pop 1 symmetric

ASR920(config-if-srv)#bridge-domain **123**

ASR920(config-if-srv)#cfm mepMyCfmDomain **mpid** 100

ASR920(config-if-srv)#end

#### 有关每个命令的用途的说明,请参阅[2]和[3]。

为了使链路降级触发事件,可以配置保持计时器、丢失阈值和等待恢复(WTR)计时器。这些参数是 可选设置,并在接口(物理或逻辑)级别使用以下命令进行配置:

ASR920(config)#int **gig 0/0/0**

ASR920(config-if)#ethernet**10**

ASR920(config-if)#ethernet**15**

ASR920(config-if)#ethernetwtr **16**

ASR920(config-if)#end

Hold off timer是指在宣告微波链路已降级之前必须处于降级状态的时间。默认值为 0 秒。

丢失阈值是指ASR 920必须从收发器接收的带宽通知消息数,以声明链路已降级。默认值为3条消息  $\circ$ 

WTR计时器是指路由器在宣布信号已从降级状态恢复之前必须等待的时间。这可以防止因间歇性恢 复事件而抖动。默认值为 10 秒。

有关计时器的详细说明,请访问[2]和[3]。

#### 验证ACM信令是否正常工作

使用以下命令验证ACM是否正常工作:

ASR920#show ethernet event microwate status [interface gig 0**/0/0**]

ASR920#show ethernet event microwater statistic

status命令的输出示例如下所示。此输出适用于在端口通道内三个不同服务实例上配置的ACM。

ASR920#show ethernet event microwate

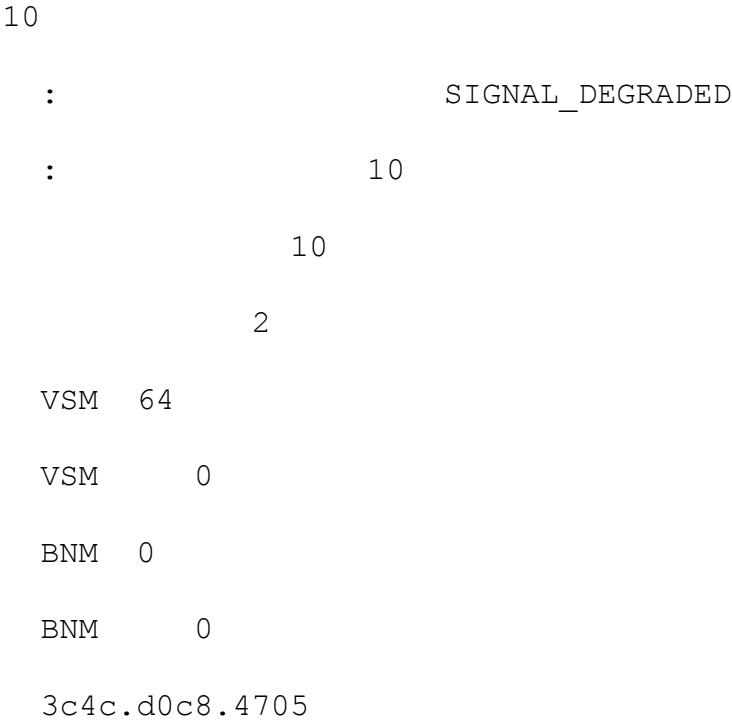

```
 00:04:11
          598 Mbps
           114 Mbps
           114 Mbps
  VSM: 12721:36:19.992
  VSM 27
  VSM 0
 VSM 10
  BNM: 
  BNM 0
  BNM 0
 BNM 10
23
  1
3c4c.d0c8.f2c5
 : SIGNAL DEGRADED
     00:02:53
           598 Mbps
           114 Mbps
           114 Mbps
  VSM: 12721:36:18.548
```
VSM 19

VSM 0

VSM 10

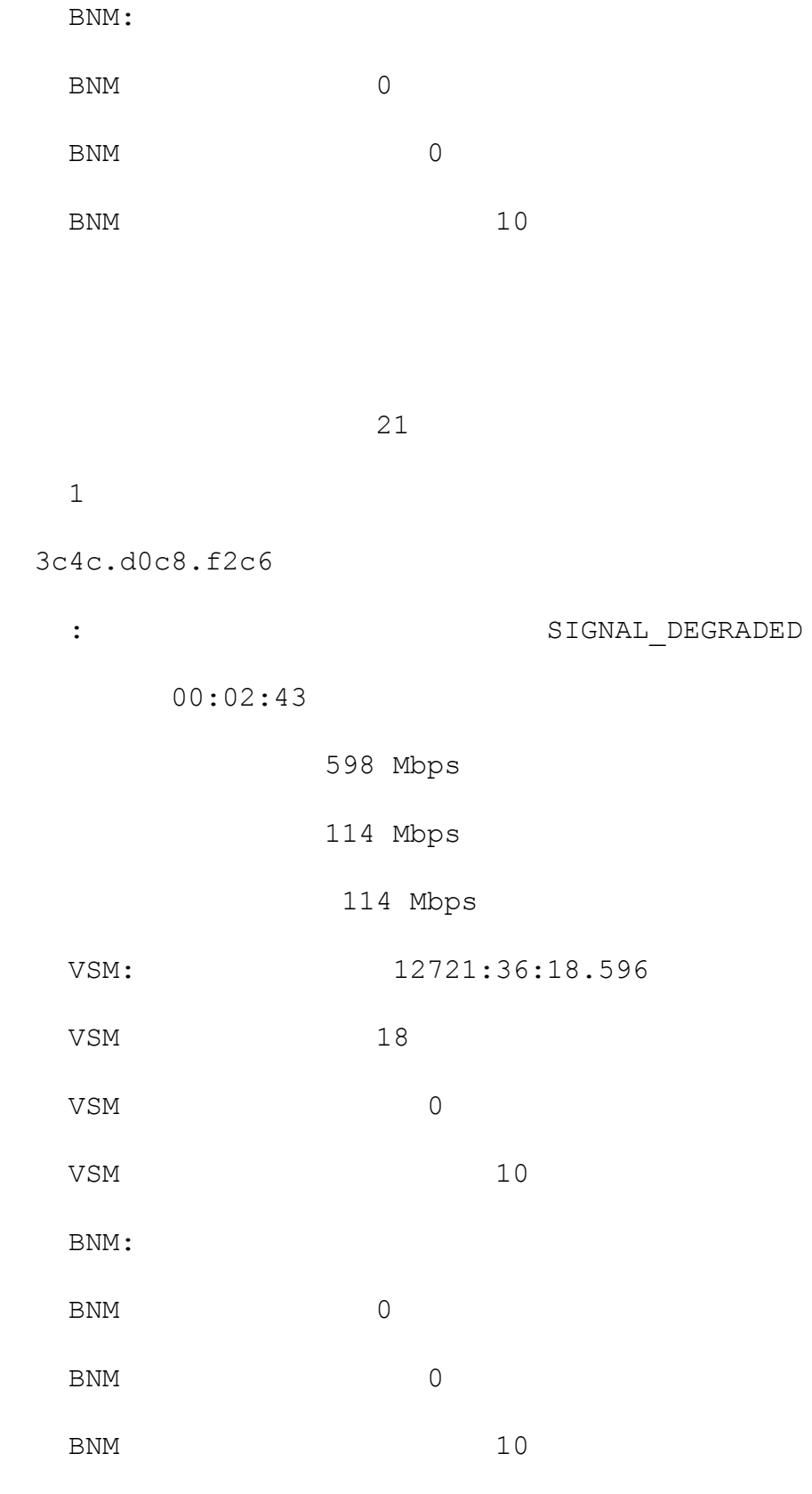

21

如何为ACM事件配置EEM脚本

1

当EEM脚本与ACM信令一起使用时,脚本由两个事件触发,一个是信号降级(sd)事件,另一个是清 除信号降级(clear-sd)事件。

对于信号降级事件,必须配置带宽阈值。EEM脚本中的此阈值设置为额定带宽值。如果此值未知 ,思科配置指南建议将值1000。

每个物理链路必须有一个SVI/BD。此外,每个物理链路需要一个EEM脚本。

以下是当信号降级(sd)时触发的EEM脚本示例:

ASR920(config)#event**MyEemScript\_SignalDegraded**

ASR920(config-applet)#eventsd**Gigabitethernet 0/0/0400**

ASR920(config-applet)#action 1 syslog msg **"Any desired action to be implemented"**

ASR920(config-applet)#action 2 syslog msg "**BWQoS"**

ASR920(config-applet)#end

以下是EEM脚本的示例,当信号降级状态被清除(clear-sd)时触发:

ASR920(config)#event**MyEemScript\_ClearedSignalDegraded**

ASR920(config-applet)#event ethernet microware clear-sd interface **gigabitethernet 0/0/0**

ASR920(config-applet)#action 1 syslog msg **"Any desired action to be implemented"**

ASR920(config-applet)#action 2 syslog msg **""**

ASR920(config-applet)#end

有关其他示例,请参阅[2]和[3]上的配置示例。